## cui in Befehlszeile

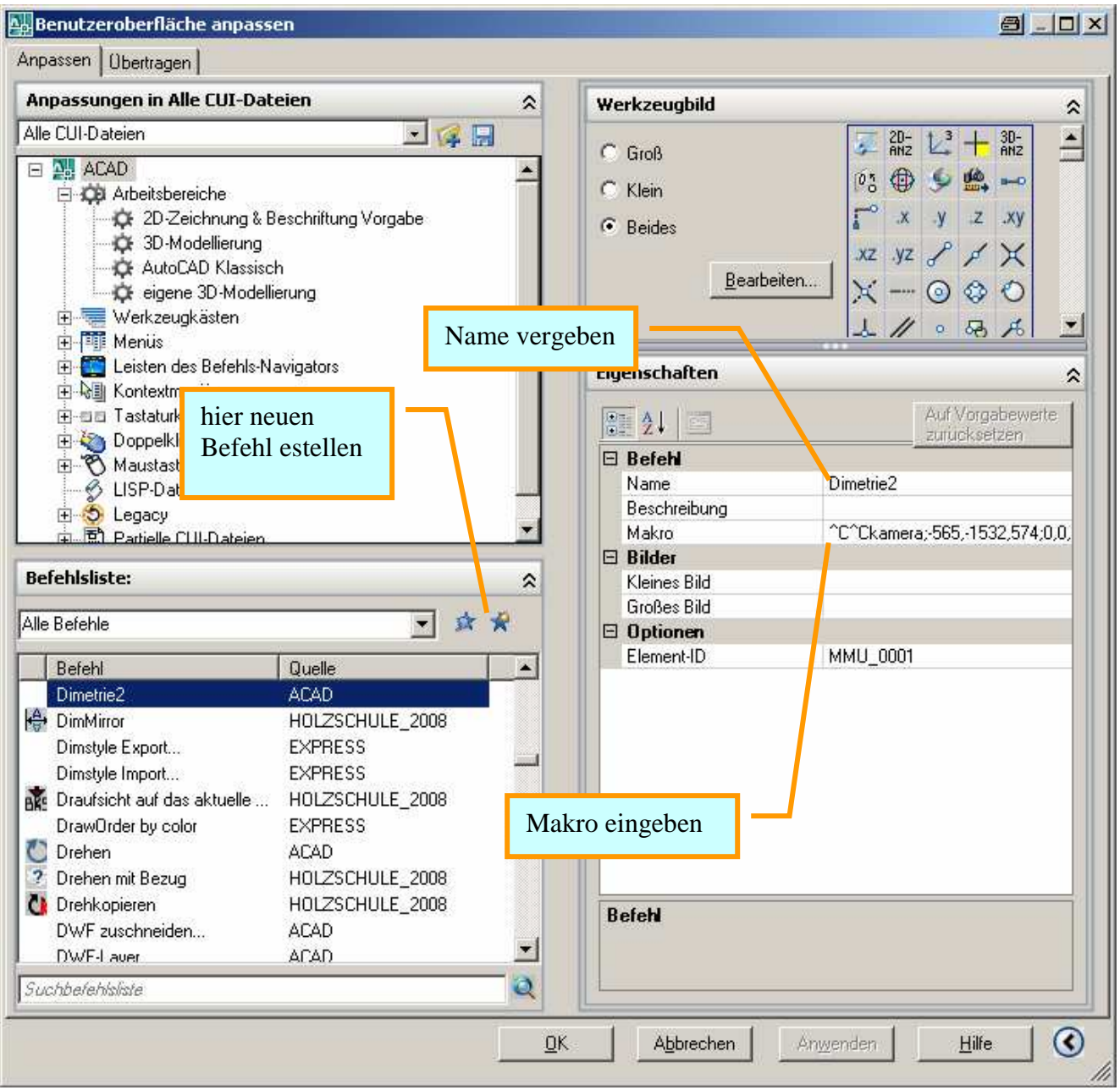

Makro für diese Dimetrie (von links oben bzw. Südwest): ^C^Ckamera;-565,-1532,574;0,0,0;n;Dimetrie;a;j;perspective;0;zoom;a;

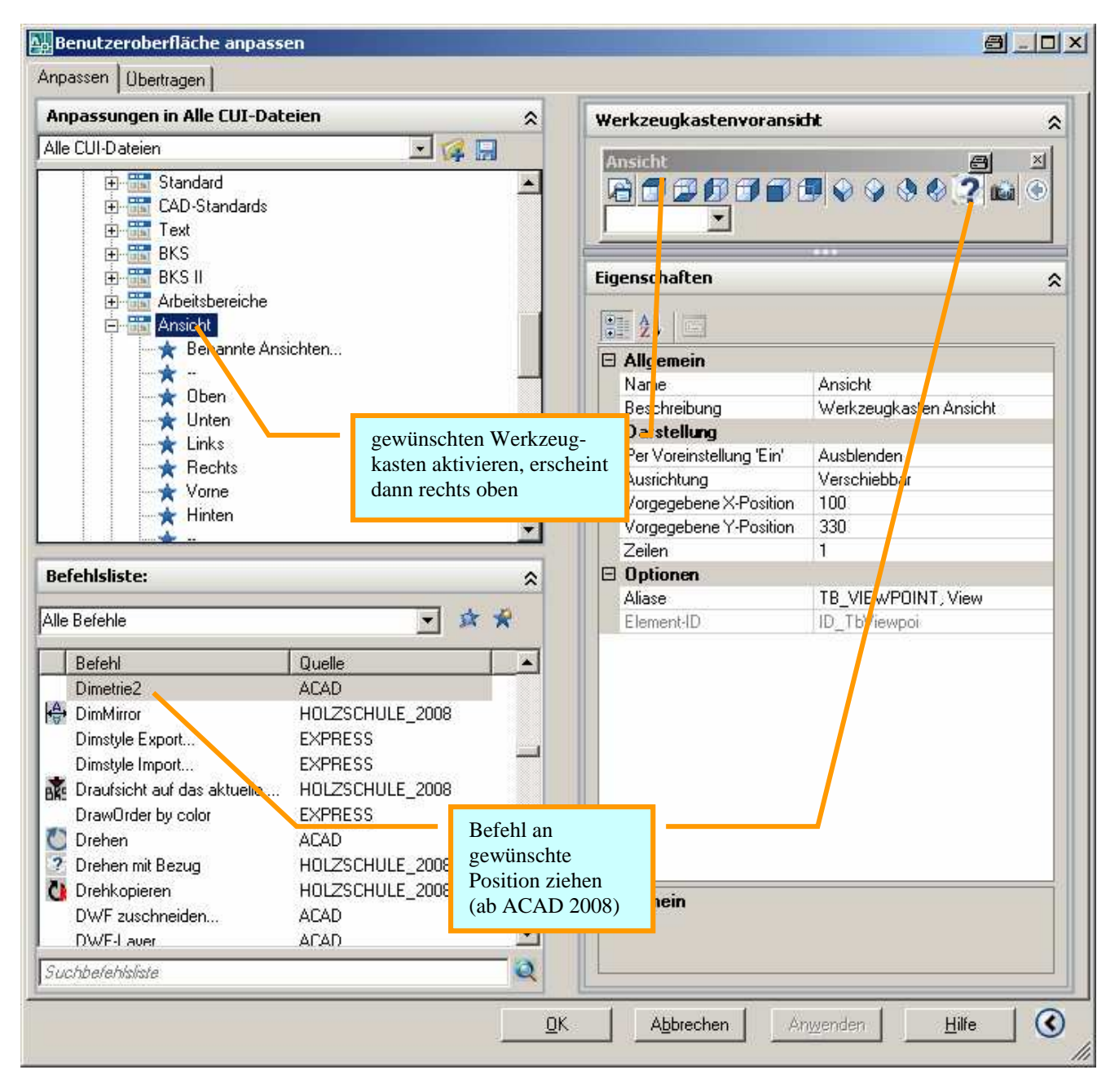

 $\rightarrow$  Das Icon hat zunächst ein Fragezeichen, funktioniert aber schon.

Im cui-Dialogfeld, Bereich "Werkzeugbild" kann ein Icon gebastelt, gespeichert und bei den Eigenschaften des jeweiligen Befehls diesem zugeordnet werden.

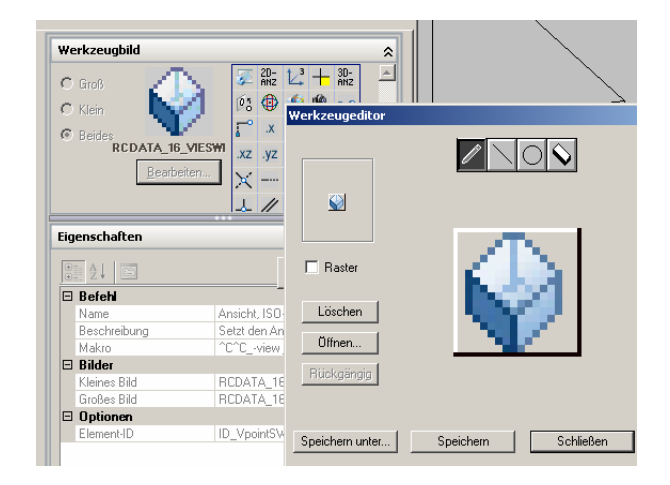